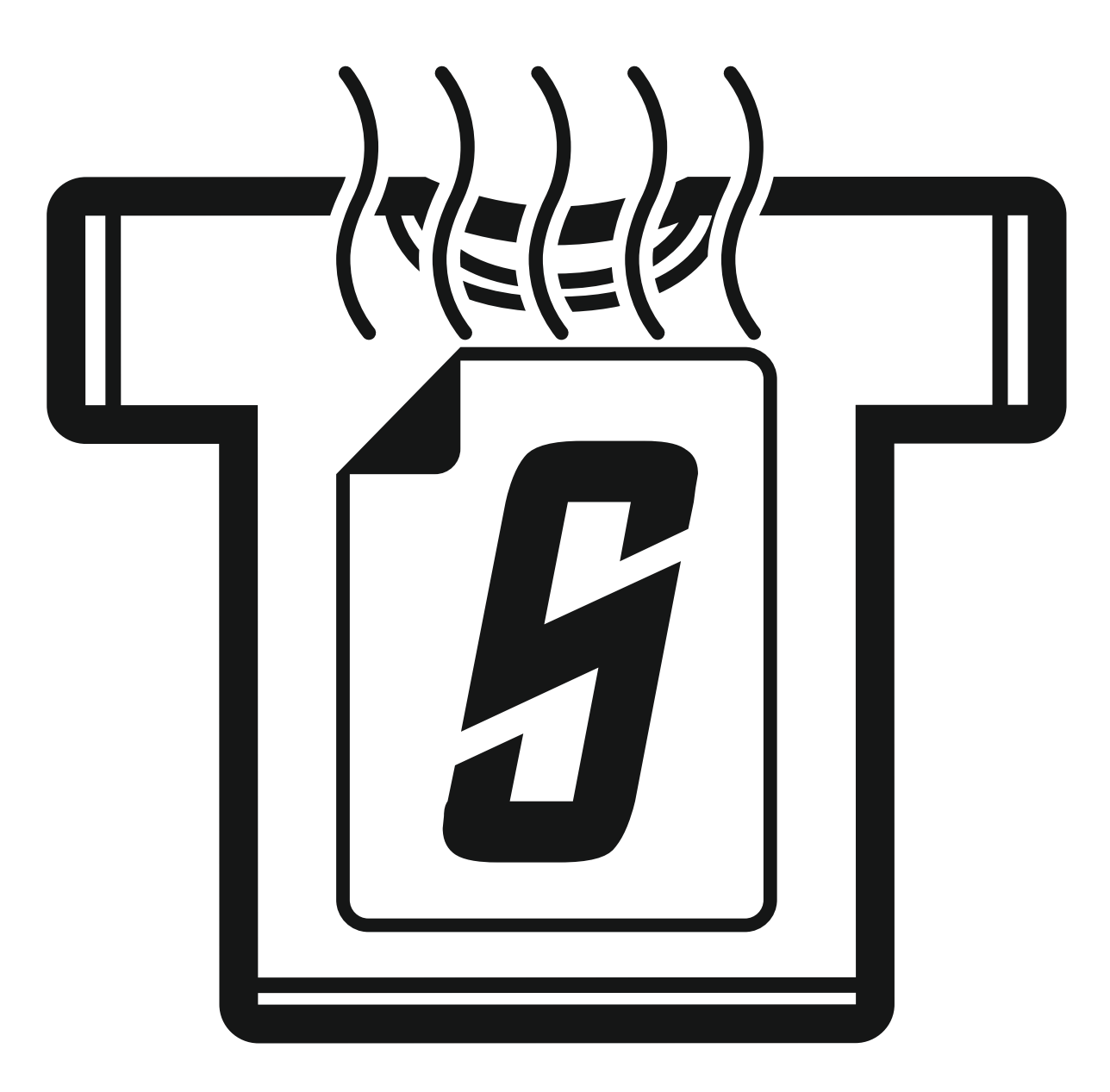

# sublioncotton

### **ISTEP 2**

## **PRINTER INSTALATION**

Install the printer using original Epson DVD (included) fill the ink tanks using only original sublimation color's (included in the package).

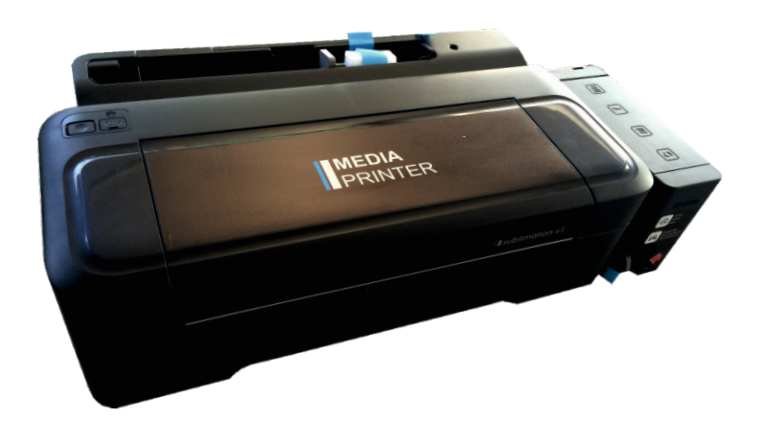

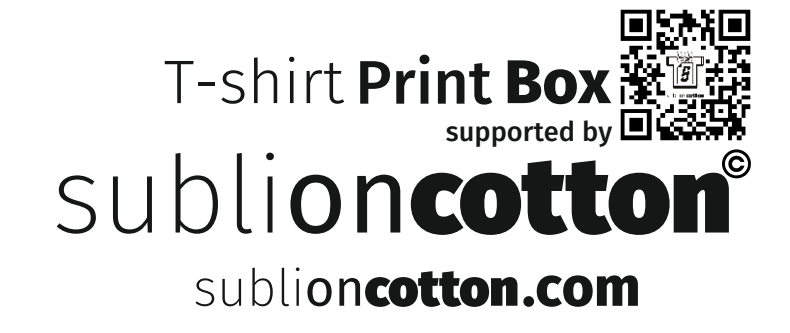

**Setup the PRINTER PREFERENCES - PROPERTIES** Go to CONTROL PANEL - PRINTER AND FAXES **Choose your printer (right click) then choose PRINTING PREFERENCES - PROPERTIES** 

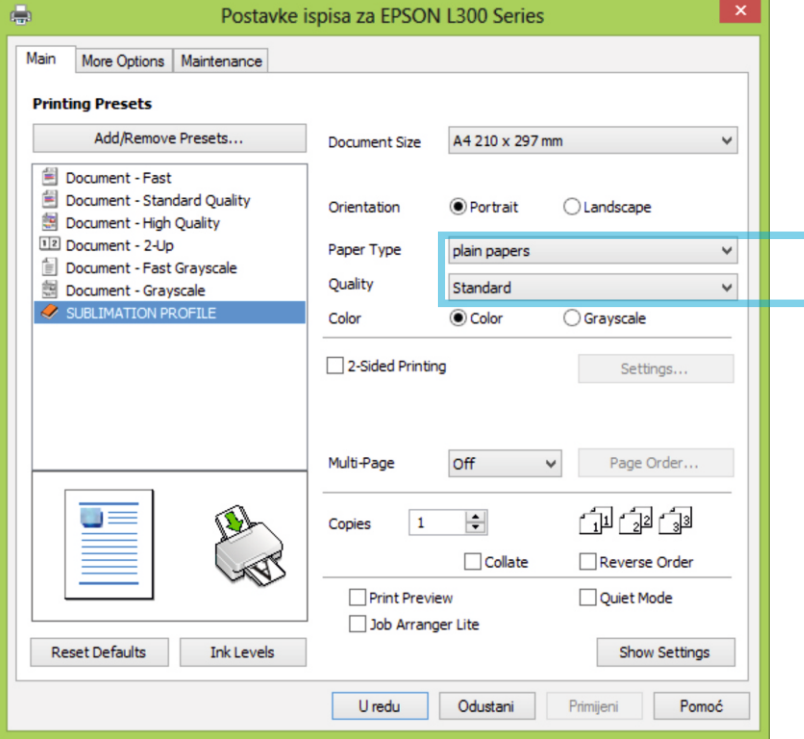

**1.1 Set up Paper Type: plain papers Quality: Standard**

**Important: Do NOT select some other settings, the print will NOT be good.**

**Tip: The paper does not apsorb ink. So high print quality and paper type change will only make bad result when applying to textiles.** 

#### **ISTEP 4**

#### **Click More Options tab.** On color corection click Custom and then choose Advanced.

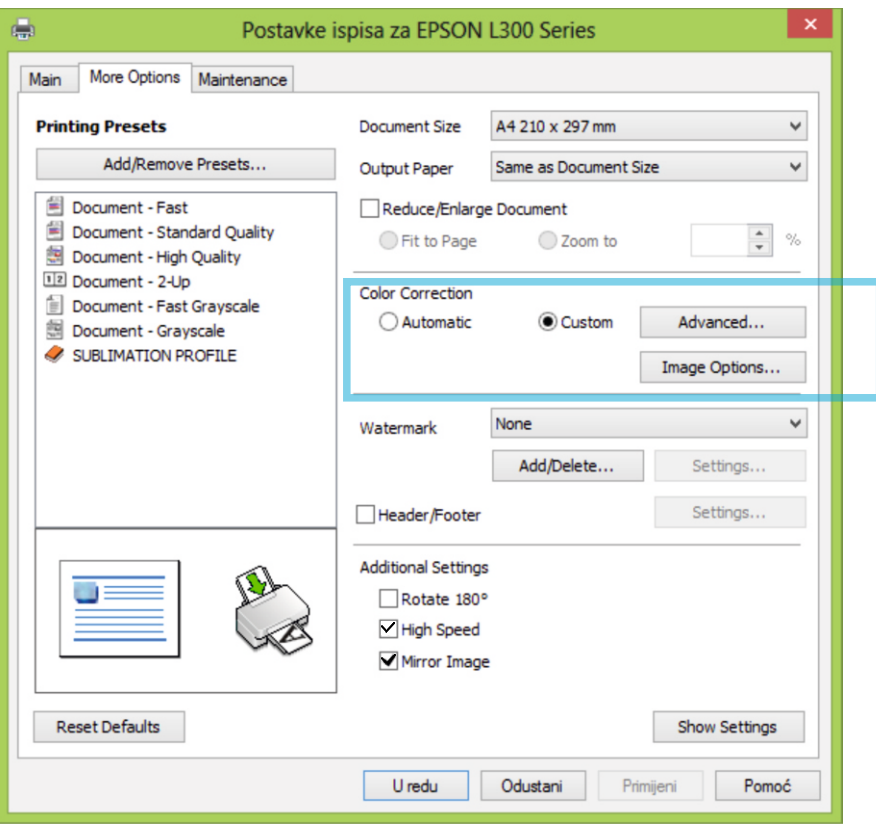

#### Setup Options as on image below.

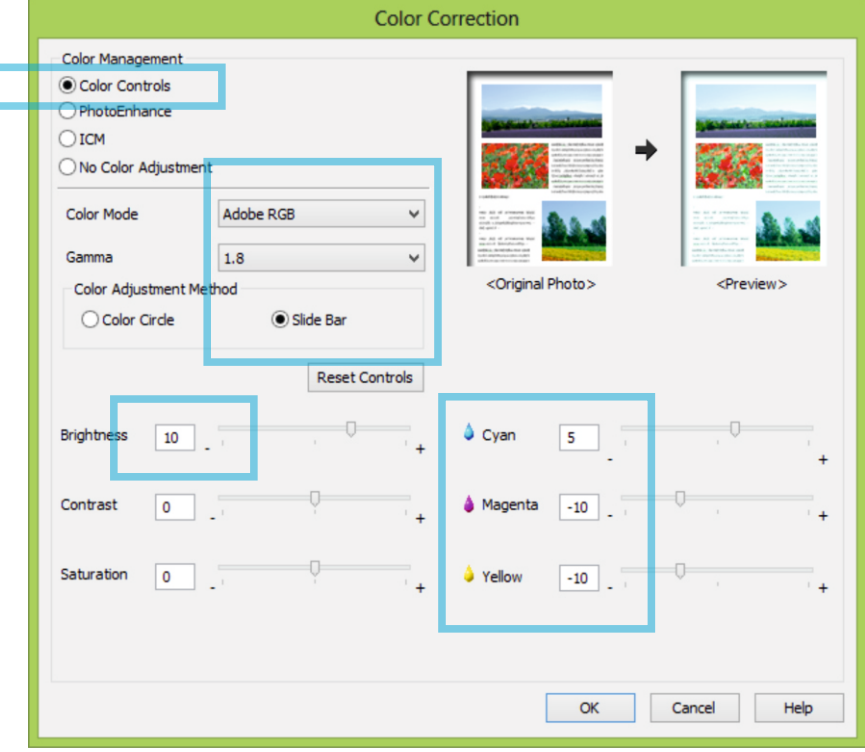

#### **1.2 Set up color setings**

**Important: This is a printing technique used to apply vector ans less demanding graphics on textile. This technique is not made for printing high quality photos.** 

## **ISTEP 6**

#### Use the Mirror Image Option.

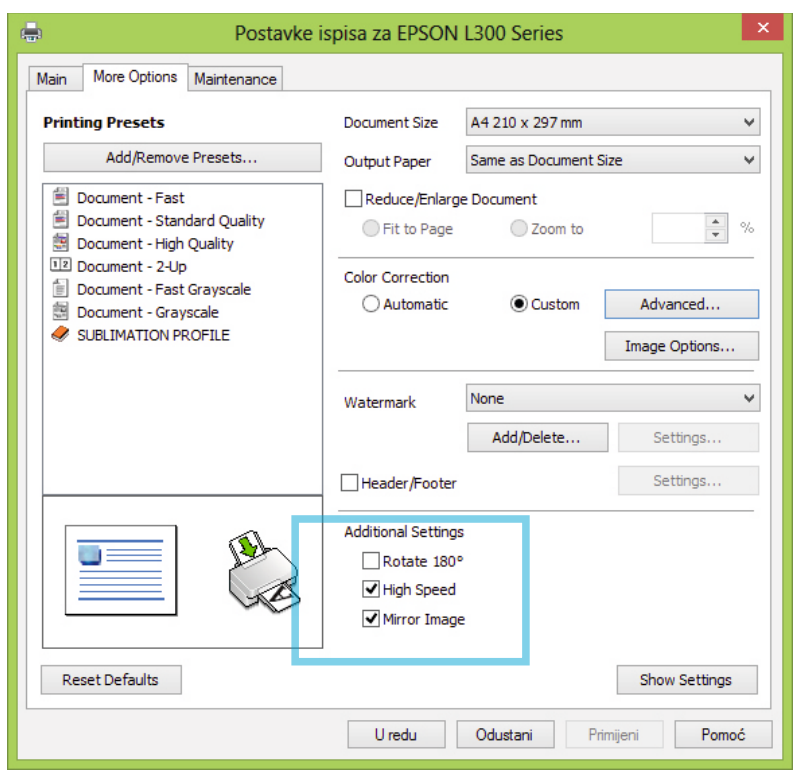

Adjust printing options in Corel Draw in next few steps.

1. Select the printer: Epson L300

2. Click the Color tab

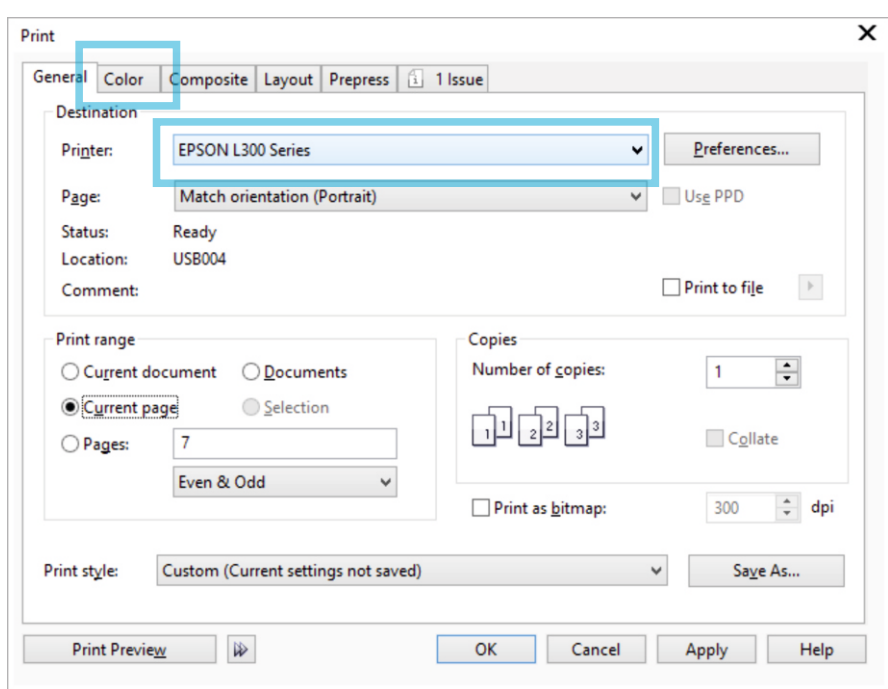

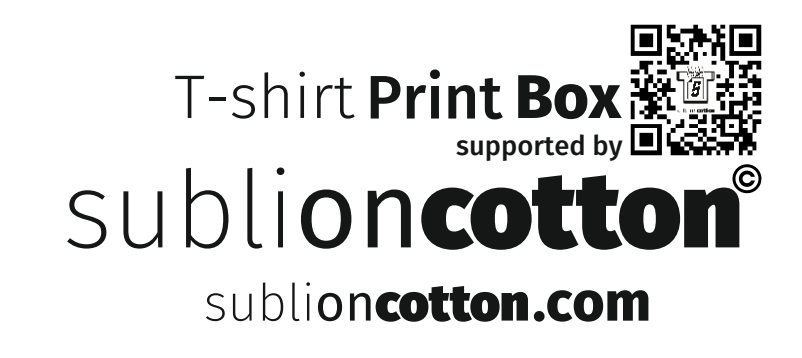

## **ISTEP 8**

#### Use the exect profile as on the picture below.

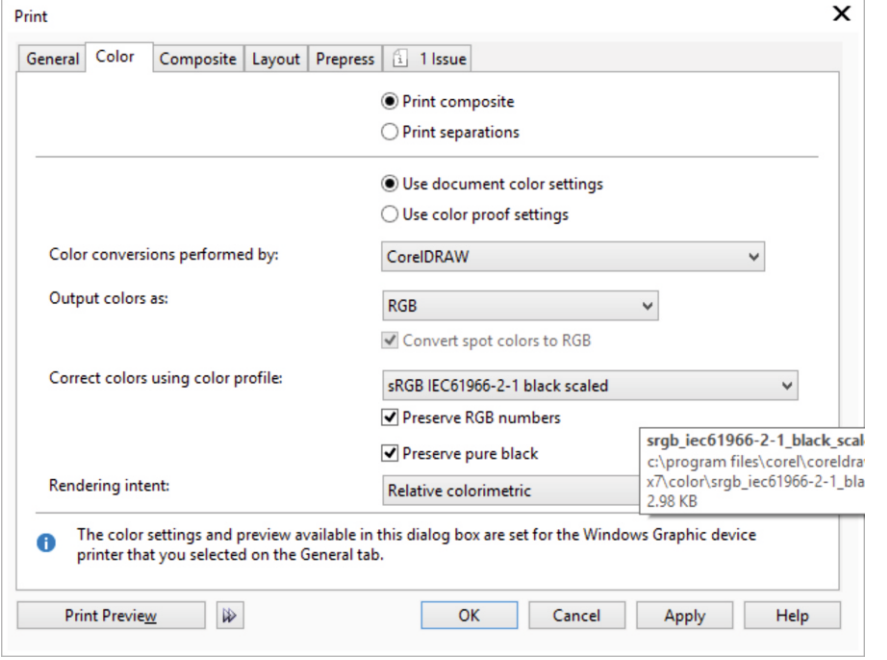

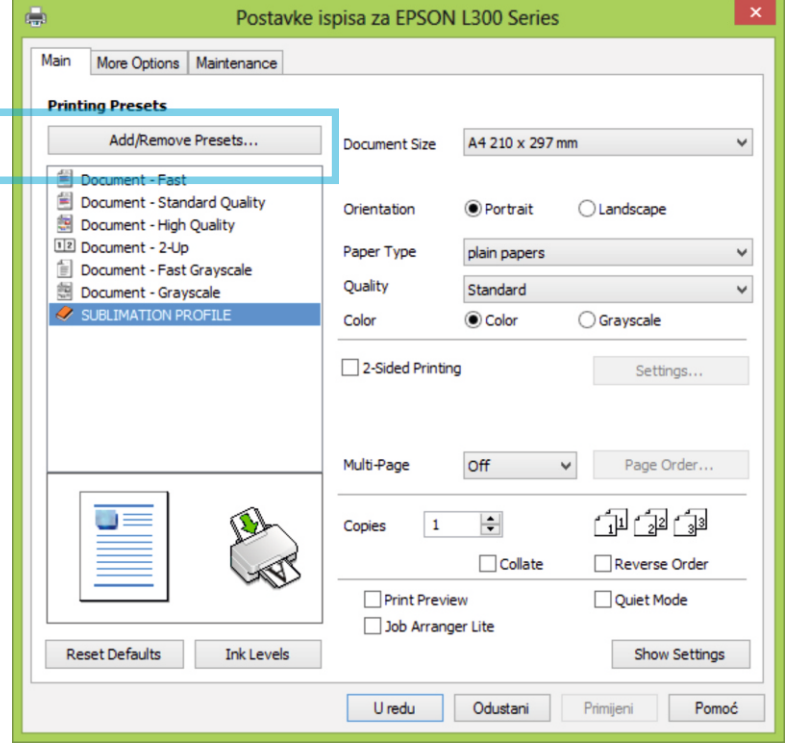

1.9 Save your settings: After you made all settings go on tab Add/Remove Presets name your setings (SubliOnCotton)

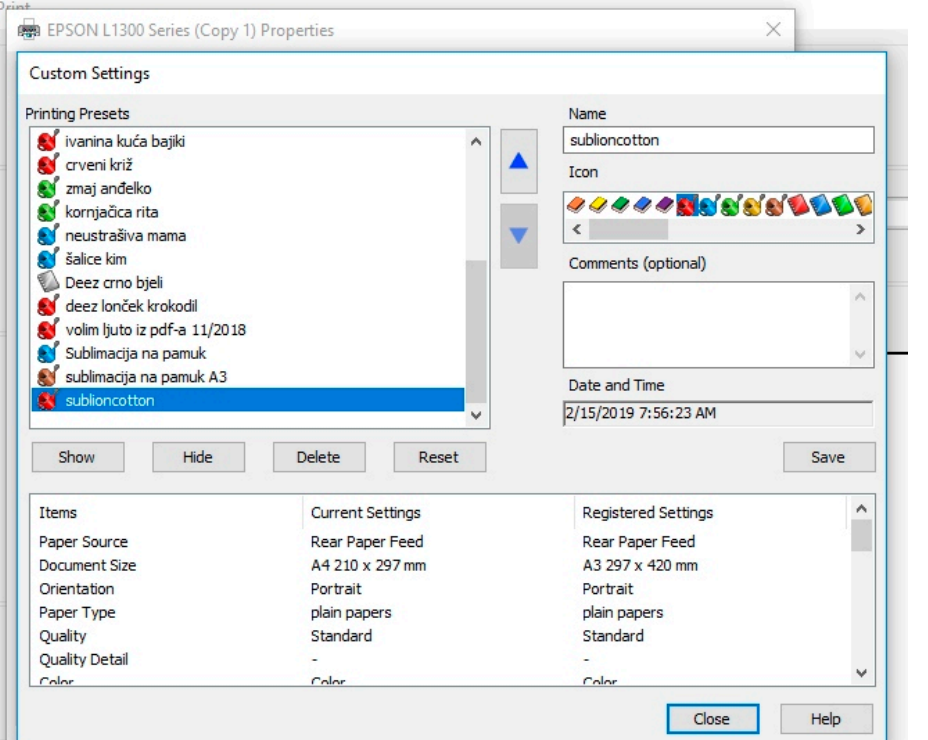

## **9 10**

**1.8 How to apply: After you print your design, pull the paper through coating powder. Pre-heat your garment for 5-10 sec. Put your design on the garment Important: be careful NOT to move a print.** Wet ink and coating powder on your **design are sensitive before fixing. When you put your design on T-shirt heat apply for 35 sec. on 185° PEEL on full COOLD.** 

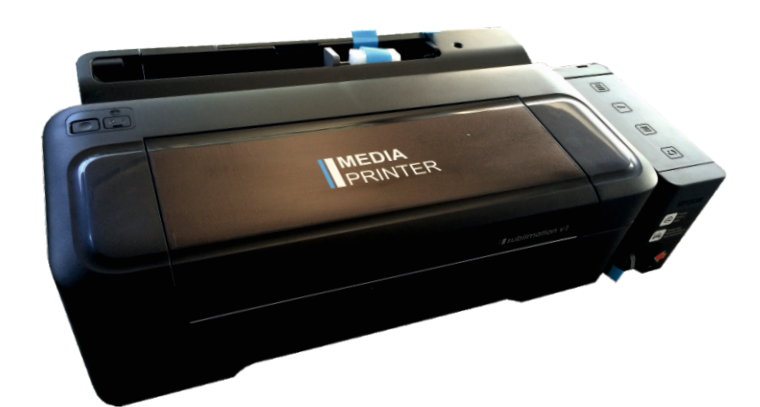

# T-shirt Print **Box** supported by sublioncotton.com

# You can also use your printer!

You can use only ink jet printers with micro piezo print heads. The models that is recommended to use is Epson L serie, (L310 and L1300), (Epson ITS serie I3060 I3070), (Ricoh SG 3110 DN)

# **Adaped printers**

We are using adapted printer for this technique. As the ink on the paper is wet when the print outputs from the printer the transport wheels are scratching our design so we have to remove them.

# How to remove the transport wheels?

In next page we will show you how to remove transport wheels in few minutes.

# How to remove the transport wheels?

Remove two screws ◯ Remove wheel carrier ● Remove 9 wheels  $\bigcirc$  Leave 2 wheels  $\bigcirc$  Return wheel cerrier  $\bigcirc$ Return two screws C

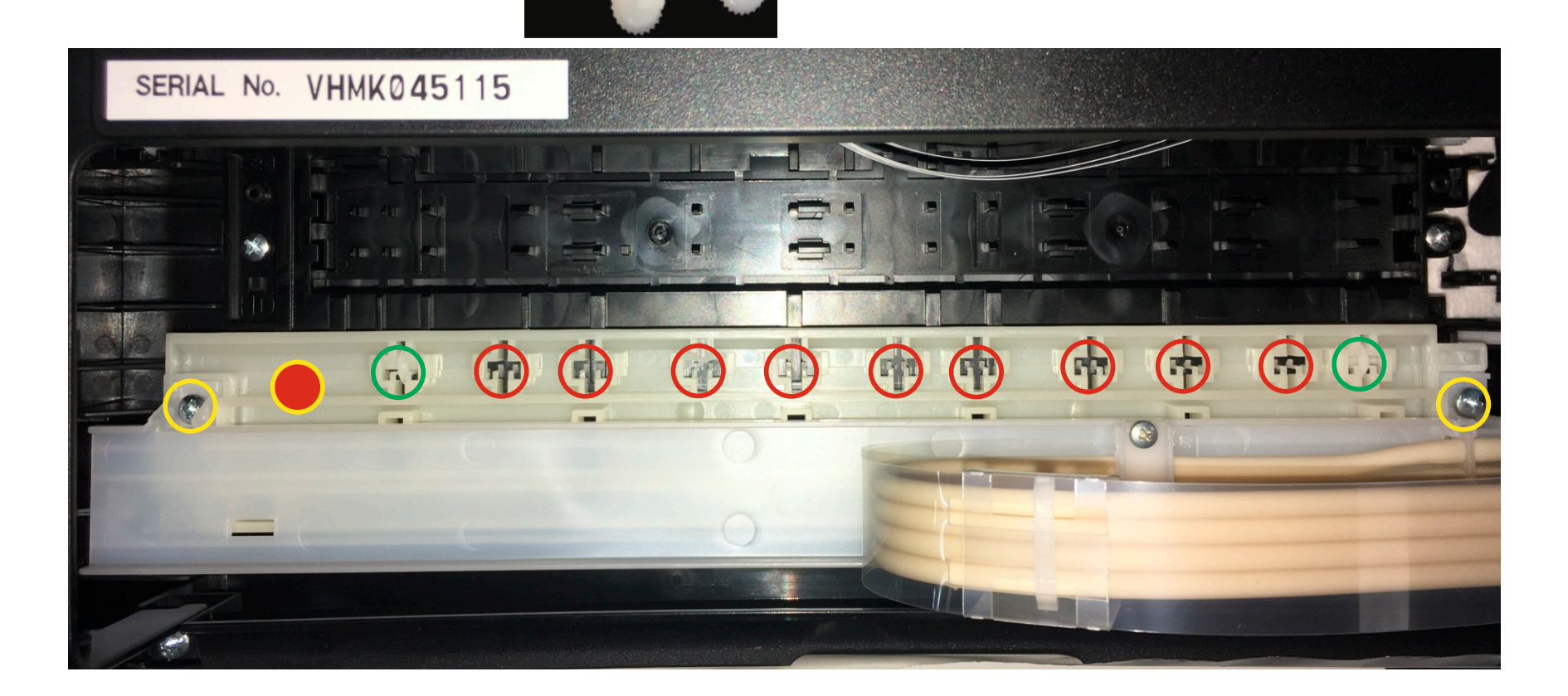

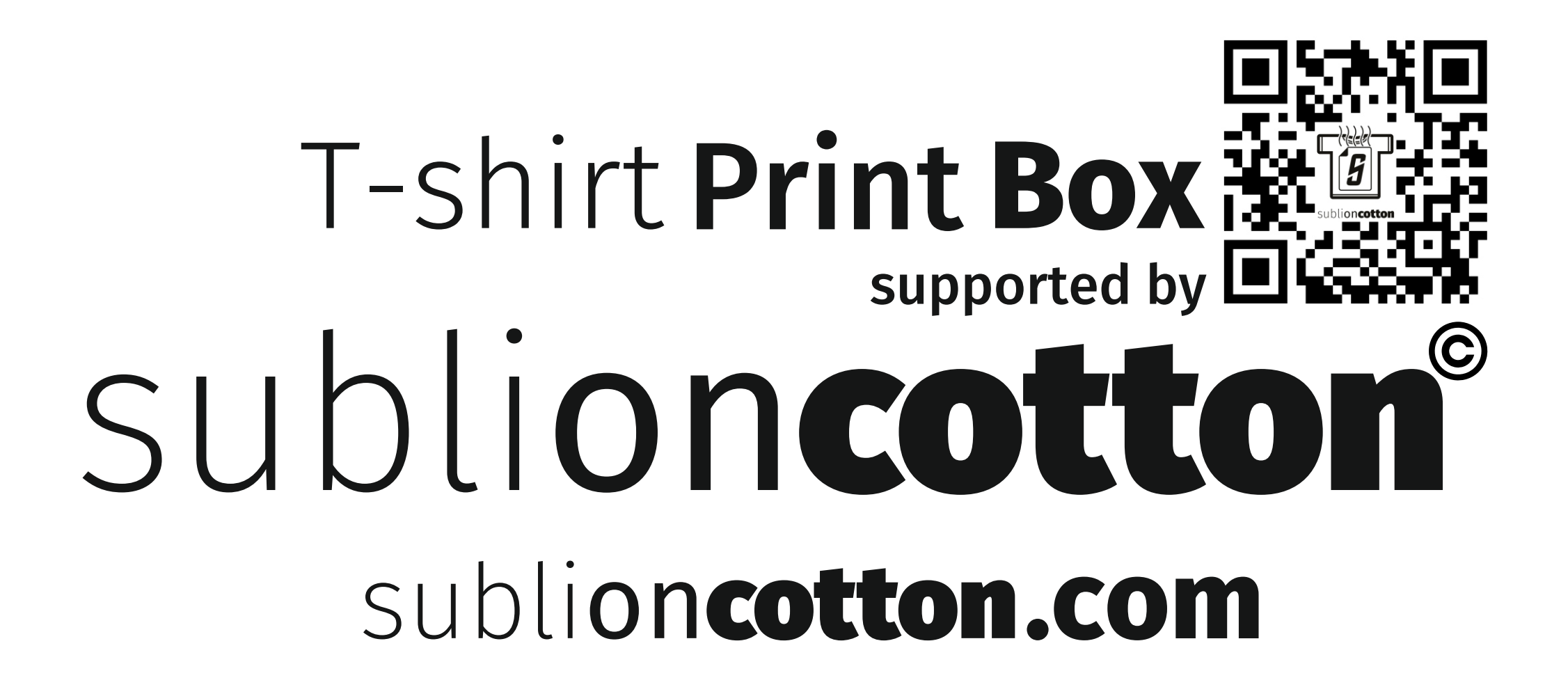